VFP 5 PDF

https://www.100test.com/kao\_ti2020/136/2021\_2022\_\_E5\_85\_A8\_ E5\_9B\_BD\_E8\_AE\_A1\_E7\_c97\_136788.htm 1 2 7 3 4 8 1 PROD\_M  $2<sub>z</sub>$ CATEGORY " " 3 PRODUCTS N(8, 2) 4  $12%$  $\therefore$  1.  $2$  and  $\frac{1}{2}$  and  $\frac{1}{2}$  and  $\frac$  $H \rightarrow H$  ,  $H \rightarrow H$  ,  $3$ PRODUCTS 4. BROWSE , 我们的是一个字段,我们的是一个字段,我们的是一个字段,我们的是一个字段,我们的是一个字段,我们的是一个字段,我们的是一个字段,我们的是一个字段,我们的是一个字 格","替换为"的表达式为"Products.进货价格 \*0.88",作用范 ALL REPLACE ALL WITH  $*0.88$  2 20 40 1 GCS GONGCH GONGCH(  $C(4)$ ,  $C(10)$ ,  $C(2)$ ,  $N(7,2)$  $N(2)$   $C(10)$   $GONGCH$ 

25 65 ( 25 65), 45 2 GCS GONGCH GCS GONGCH cmdCLOSE " " " ThisForm.release C\_FORM 示:在设计表单时,打开GCS数据库设计器,将GONGCH表 GONGCH as the set of  $1$  $\mathbf{u} = \mathbf{u} = \mathbf$  $" \Rightarrow =25 \text{AND} \qquad 2$ 调用;单击"文件"菜单中的"新建",打开"新建"对话框,选择" "  ${\tt CREATE \hskip .01in \textbf{FCRM}}$ , 在基单控件工具栏上的运用栏上放置一击。 化二苯基甲酸 化二苯基甲酸 化二苯基甲酸 医血管 Name cmdclose Caption " "ThisForm.release"  $(1 \t 30 \t )$  GZ3  $\overline{C(4)}$ ,  $\overline{C(4)}$ ,  $\overline{C(4)}$ ,  $\overline{N(4)}$ ) DGD(  $C(4)$ ,  $C(4)$ ,  $C(4)$ ,  $D$  $N(10)$   $GZ3$   $GJ3($  $C(4)$   $N(4)$  YEWU3

有两个菜单项"查询"和"退出"。 程序运行时,单击"查询"应完

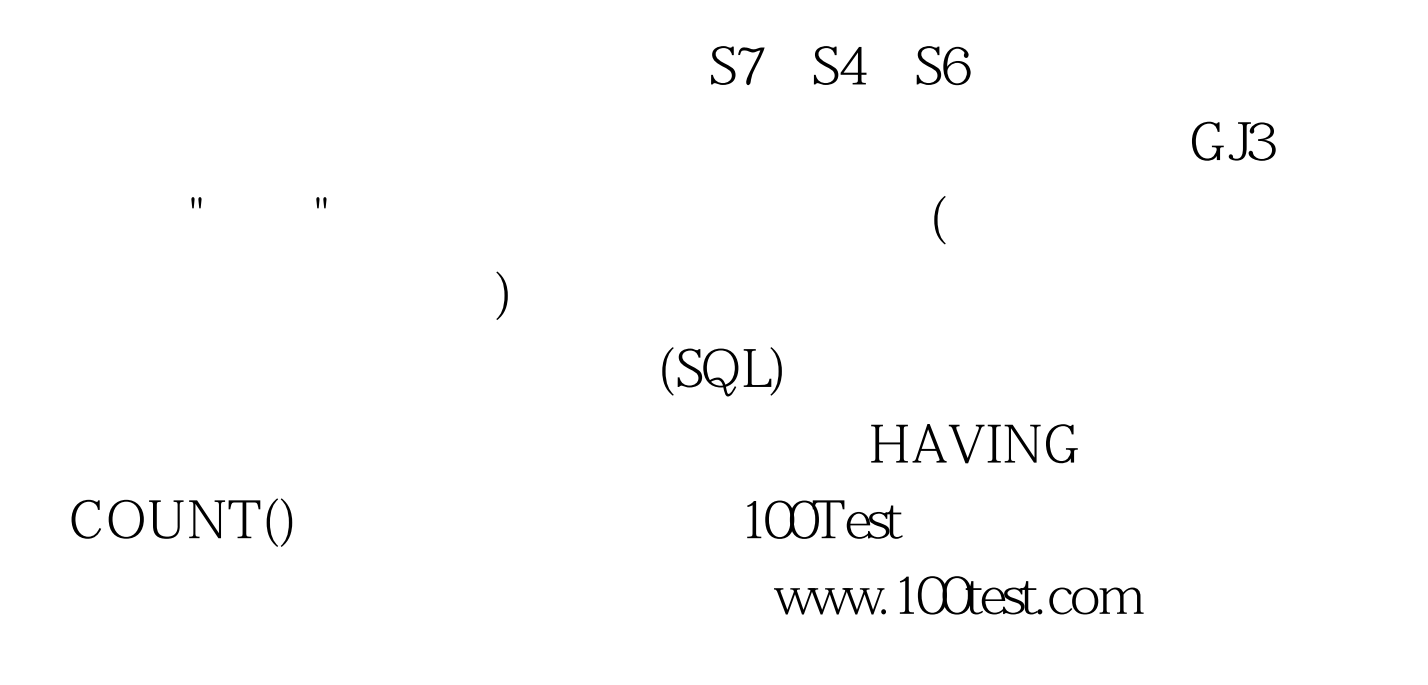